Python Programming: An Introduction to Computer Science

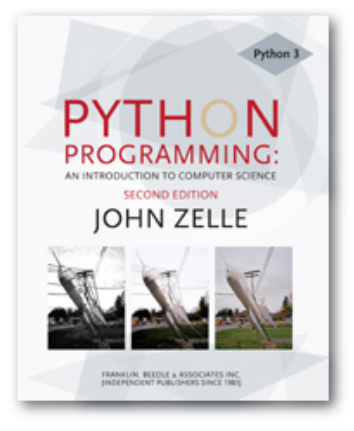

#### Chapter 2

Python Programming, 2/e 1

# **Objectives**

 $\blacksquare$  To be able to understand and write Python statements to output information to the screen, assign values to variables, get numeric information entered from the keyboard, and perform a counted loop

 $\blacksquare$  The process of creating a program is often broken down into stages according to the information that is produced in each phase.

### **n** Analyze the Problem

Figure out exactly the problem to be solved. Try to understand it as much as possible.

#### **n** Determine Specifications Describe exactly what your program will do.

- Don't worry about *how* the program will work, but what it will do.
- **n** Includes describing the inputs, outputs, and how they relate to one another.

### <sup>n</sup> **Create a Design**

- $\blacksquare$  Formulate the overall structure of the program.
- $\blacksquare$  This is where the *how* of the program gets worked out.
- **Nou choose or develop your own algorithm** that meets the specifications.

### **n** Implement the Design

- **Translate the design into a computer** language.
- In this course we will use Python.

### **n** Test/Debug the Program

- **Try out your program to see if it worked.**
- If there are any errors ( $bugs$ ), they need to be located and fixed. This process is called debugging.
- Your goal is to find errors, so try everything that might "break" your program!

### **n** Maintain the Program

- **Example 2** Continue developing the program in response to the needs of your users.
- In the real world, most programs are never completely finished – they evolve over time.

- **Analysis** the temperature is given in Celsius, user wants it expressed in degrees Fahrenheit.
- **n** Specification
	- **n** Input temperature in Celsius
	- $\blacksquare$  Output temperature in Fahrenheit
	- $\bullet$  Output = 9/5(input) + 32

- **n** Design
	- **Input, Process, Output (IPO)**
	- **Prompt the user for input (Celsius** temperature)
	- **Process it to convert it to Fahrenheit using**  $F = 9/5(C) + 32$
	- **n** Output the result by displaying it on the screen

- **Before we start coding, let's write a** rough draft of the program in pseudocode
- **n** Pseudocode is precise English that describes what a program does, step by step.
- **I** Using pseudocode, we can concentrate on the algorithm rather than the programming language.

- <sup>n</sup> Pseudocode:
	- **Input the temperature in degrees Celsius** (call it celsius)
	- Calculate fahrenheit as  $(9/5)$ \*celsius+32
	- **n** Output fahrenheit
- **n** Now we need to convert this to Python!

#convert.py

- # A program to convert Celsius temps to Fahrenheit
- # by: Susan Computewell

```
def main(): 
    celsius = eval(input("What is the Celsius temperature? ")) 
   fahrenheit = (9/5) * celsius + 32
    print("The temperature is ",fahrenheit," degrees Fahrenheit.")
```
main()

#### ■ Once we write a program, we should test it!

 $>>$ 

What is the Celsius temperature? 0 The temperature is 32.0 degrees Fahrenheit.  $\gg$  main() What is the Celsius temperature? 100 The temperature is 212.0 degrees Fahrenheit.  $\gg$  main() What is the Celsius temperature? -40 The temperature is -40.0 degrees Fahrenheit.  $>>$ 

#### <sup>n</sup> Names

- **Names are given to variables (celsius,** fahrenheit), modules (main, convert), etc.
- **n** These names are called *identifiers*
- **Every identifier must begin with a letter or** underscore  $("$ *"*), followed by any sequence of letters, digits, or underscores.
- **Identifiers are case sensitive.**

- **n** These are all different, valid names
	- $\overline{R}$
	- **Celsius**
	- <sup>n</sup> Spam
	- <sup>n</sup> spam
	- <sup>n</sup> spAm
	- **Spam\_and\_Eggs**
	- **Spam\_And\_Eggs**

- **Some identifiers are part of Python itself.** These identifiers are known as reserved words. This means they are not available for you to use as a name for a variable, etc. in your program.
- n and, del, for, is, raise, assert, elif, in, print, etc.
- For a complete list, see table 2.1

#### **Expressions**

- **The fragments of code that produce or** calculate new data values are called expressions.
- **Literals are used to represent a specific** value, e.g. 3.9, 1, 1.0
- **Example identifiers can also be expressions.**

```
>> < x = 5>> \times5 
\gg > print(x)
5 
>>> print(spam)
```

```
Traceback (most recent call last): 
 File "<pyshell#15>", line 1, in -toplevel-
   print spam 
NameError: name 'spam' is not defined 
>>>
```
**n** NameError is the error when you try to use a variable without a value assigned to it.

- **Expressions can be combined using** operators.
- $+$ ,  $-$ ,  $*$ ,  $\frac{1}{2}$ ,  $*$
- **Spaces are irrelevant within an expression.**
- **n** The normal mathematical precedence applies.
- $g((x1 x2) / 2<sup>*</sup>n) + (spam / k<sup>**</sup>3)$

- **n** Output Statements
	- **A** print statement can print any number of expressions.
	- **Example 3 Successive print statements will display on** separate lines.
	- **A** bare print will print a blank line.

print(3+4) print(3, 4, 3+4) print() print(3, 4, end=" "), print $(3 + 4)$ print("The answer is", 3+4) 7 3 4 7 3 4 7 The answer is 7

- **n** Simple Assignment
- $\blacksquare$  <variable> = <expr> variable is an identifier, expr is an expression
- **n** The expression on the RHS is evaluated to produce a value which is then associated with the variable named on the LHS.

- $x = 3.9 * x * (1-x)$
- **n** fahrenheit =  $9/5$   $*$  celsius + 32

 $x = 5$ 

#### • Variables can be reassigned as many times as you want!

```
\gg > myVar = 0
>>> myVar 
0 
>> myVar = 7
>>> myVar 
7 
\gg > myVar = myVar + 1
>>> myVar 
8 
>>>
```
- **Nariables are like a box we can put** values in.
- $\blacksquare$  When a variable changes, the old value is erased and a new one is written in.

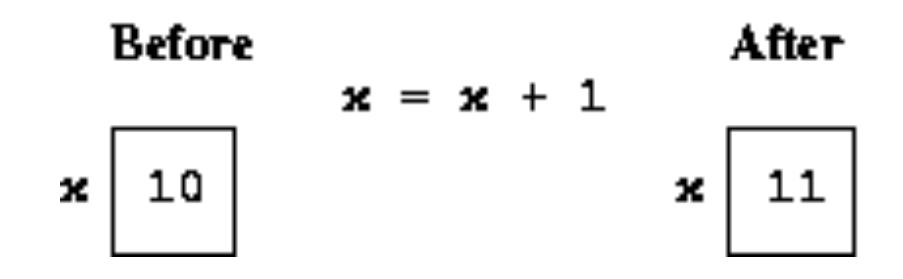

- **n** Technically, this model of assignment is simplistic for Python.
- **n** Python doesn't overwrite these memory locations (boxes).
- **n** Assigning a variable is more like putting a "sticky note" on a value and saying, "this is  $x$ ".  $x = x + 1$ ×

10

 $11$ 

### Assigning Input

- $\blacksquare$  The purpose of an input statement is to get input from the user and store it into a variable.
- $\bullet$  <variable> = eval(input(<prompt>))

# Assigning Input

- $\blacksquare$  First the prompt is printed
- $\blacksquare$  The input part waits for the user to enter a value and press <enter>
- $\blacksquare$  The expression that was entered is evaluated to turn it from a string of characters into a Python value (a number).
- $\blacksquare$  The value is assigned to the variable.

…

- **n** Several values can be calculated at the same time
- $\blacksquare$  <var>, <var>, ... = <expr>, <expr>,
- **Evaluate the expressions in the RHS** and assign them to the variables on the LHS

- $\blacksquare$  sum, diff = x+y, x-y
- **How could you use this to swap the** values for x and y?
	- **No. Why doesn't this work?** 
		- $x = y$
		- $y = x$
- $\blacksquare$  We could use a temporary variable...

■ We can swap the values of two variables quite easily in Python!

■ X, 
$$
y = y
$$
, X  
\n>> x = 3  
\n>> y = 4  
\n>> print x, y  
\n3 4  
\n>> x, y = y, x  
\n>> print x, y  
\n4 3

 $\blacksquare$  We can use this same idea to input multiple variables from a single input statement!

### **u.** Use commas to separate the inputs

def spamneggs():

spam, eggs = eval(input("Enter # of slices of spam followed by # of eggs: ")) print ("You ordered", eggs, "eggs and", spam, "slices of spam. Yum!")

>>> spamneggs()

Enter the number of slices of spam followed by the number of eggs: 3, 2 You ordered 2 eggs and 3 slices of spam. Yum!

>>>

- A *definite* loop executes a definite number of times, i.e., at the time Python starts the loop it knows exactly how many *iterations* to do.
- n for <var> in <sequence>: <body>
- **n** The beginning and end of the body are indicated by indentation.

for <var> in <sequence>: <body>

 $\blacksquare$  The variable after the *for* is called the loop index. It takes on each successive value in sequence.

```
>>> for i in [0,1,2,3]: 
     print (i) 
0 
1 
2 
3 
>>> for odd in [1, 3, 5, 7]: 
     print(odd*odd)
```
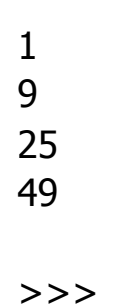

- In chaos.py, what did  $range(10)$  do? >>> list(range(10)) [0, 1, 2, 3, 4, 5, 6, 7, 8, 9]
- $\blacksquare$  range is a built-in Python function that generates a sequence of numbers, starting with 0.
- $\blacksquare$  list is a built-in Python function that turns the sequence into an explicit list
- **n** The body of the loop executes 10 times.

**n** for loops alter the flow of program execution, so they are referred to as control structures.

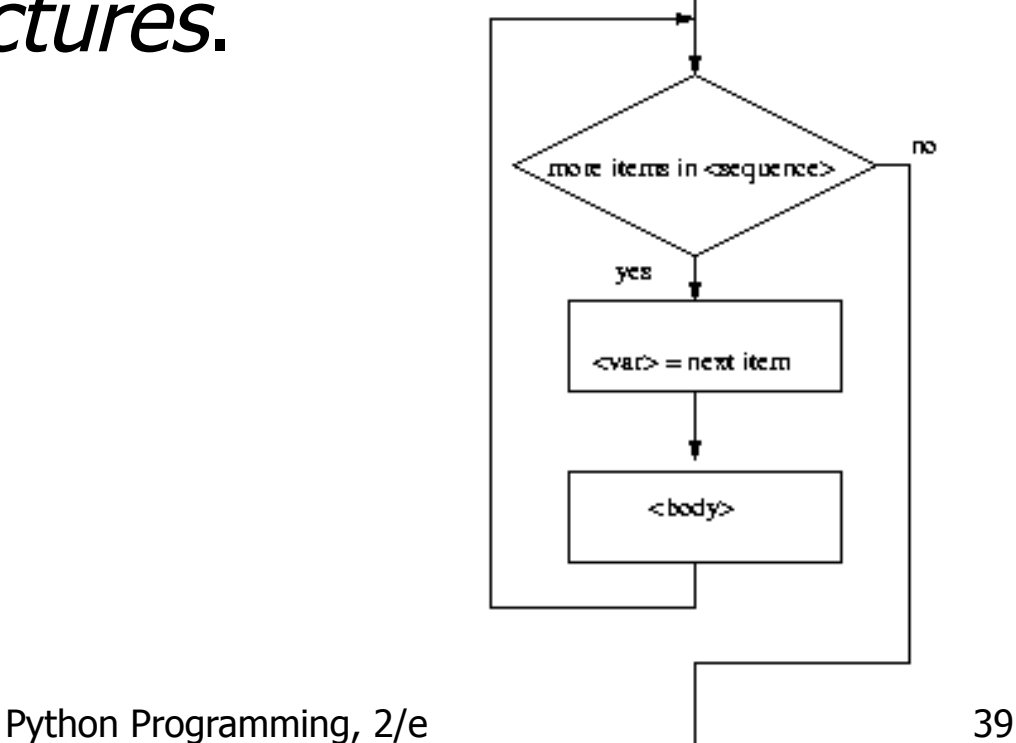

### **n** Analysis

- **n** Money deposited in a bank account earns interest.
- $\blacksquare$  How much will the account be worth 10 years from now?
- **n** Inputs: principal, interest rate
- **D** Output: value of the investment in 10 years

### **n** Specification

- **u** User enters the initial amount to invest, the principal
- **I.** User enters an annual percentage rate, the interest
- **n** The specifications can be represented like this …

- **Program** Future Value
- <sup>n</sup> **Inputs**

**principal** The amount of money being invested, in dollars

**apr** The annual percentage rate expressed as a decimal number.

- **Dutput** The value of the investment 10 years in the future
- **Relatonship** Value after one year is given by principal  $*$  (1 + apr). This needs to be done 10 times.

Design

Print an introduction

Input the amount of the principal (principal)

Input the annual percentage rate (apr)

Repeat 10 times:

principal = principal  $*(1 + apr)$ 

Output the value of principal

#### **n** Implementation

- **Each line translates to one line of Python** (in this case)
- **Print an introduction print ("This program calculates the future") print ("value of a 10-year investment.")**
- **n** Input the amount of the principal **principal = eval(input("Enter the initial principal: "))**

- **n** Input the annual percentage rate **apr = eval(input("Enter the annual interest rate: "))**
- **Repeat 10 times: for i in range(10):**
- Calculate principal = principal  $*(1 + apr)$ **principal = principal \* (1 + apr)**
- **.** Output the value of the principal at the end of 10 years **print ("The value in 10 years is:", principal)**

# futval.py

- # A program to compute the value of an investment
- # carried 10 years into the future

def main():

print("This program calculates the future value of a 10-year investment.")

```
 principal = eval(input("Enter the initial principal: ")) 
apr = eval(input("Enter the annual interest rate:"))
```

```
for i in range(10):
  principal = principal *(1 + apr)
```

```
 print ("The value in 10 years is:", principal)
```
main()

 $>>$  main()

This program calculates the future value of a 10-year investment.

Enter the initial principal: 100

Enter the annual interest rate: .03

The value in 10 years is: 134.391637934

 $>>$  main()

This program calculates the future value of a 10-year investment.

Enter the initial principal: 100

Enter the annual interest rate: .10

The value in 10 years is: 259.37424601